# Registration to CPD courses

February 20, 2018

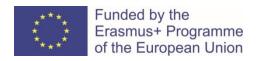

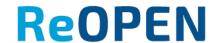

### Step – 1. Finding the course

#### Learners find a course in ReOPEN <a href="http://reopen.eu">http://reopen.eu</a>

#### Online courses

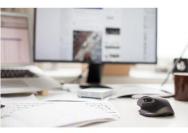

**Digital Skills** 

Open ESCP students to human aspects to make them better/different leaders that are aware about the importance of individuals

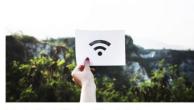

Introduction to Wireless Network Design

Participants will get hand-on knowledge how to design wireless network from the start, how to troubleshoot wireless network problems

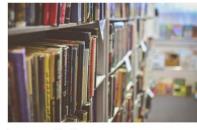

Language and Society

Crash course for an interdisciplinary programme designed for students with different backgrounds; the main aim is to equip future students

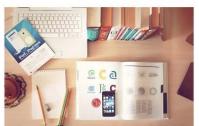

**Design and Management of European Projects** 

Learners will learn about the wide offer of European funding programmes, how to access and manage them

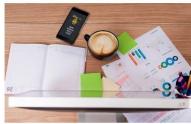

Animation Creation as a Learning Tool

The aim is to make learners familiarise with the basic techniques of animation creation; understand and explore how animation creation

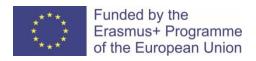

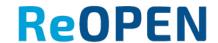

#### Choose a course

A learners choose a course and will be redirected to ReOPEN Moodle.

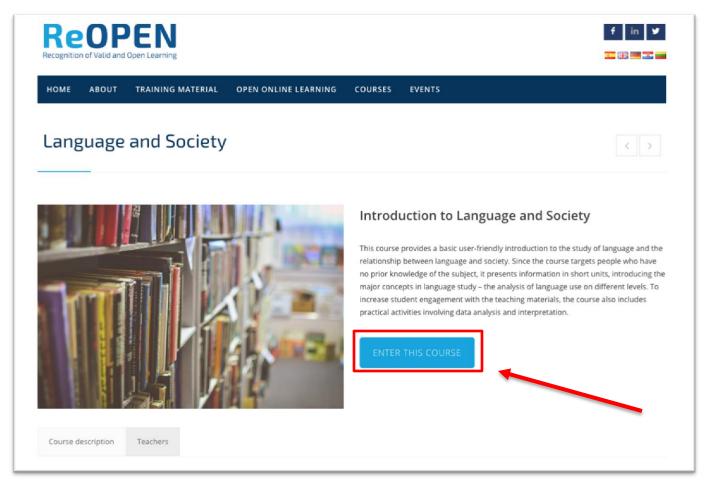

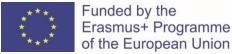

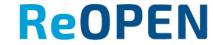

### Step – 2. Accessing the course

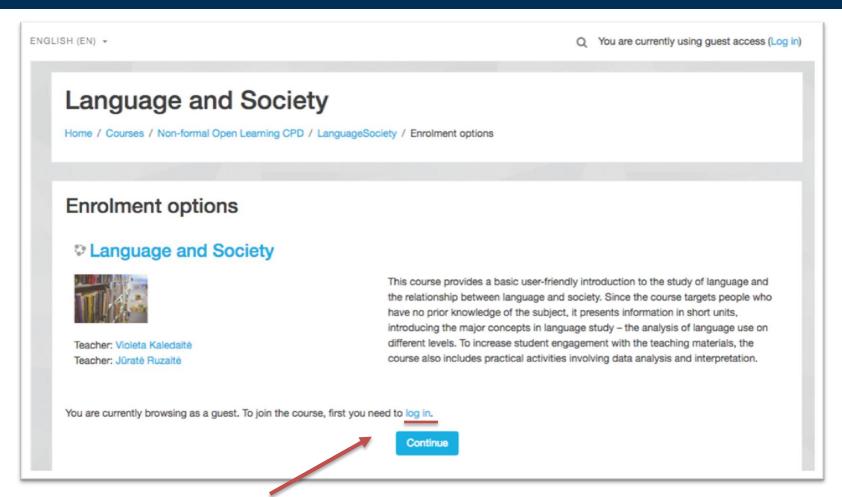

A learner get notification about necessary action – log in.

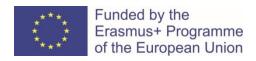

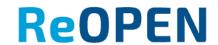

## Self - registration

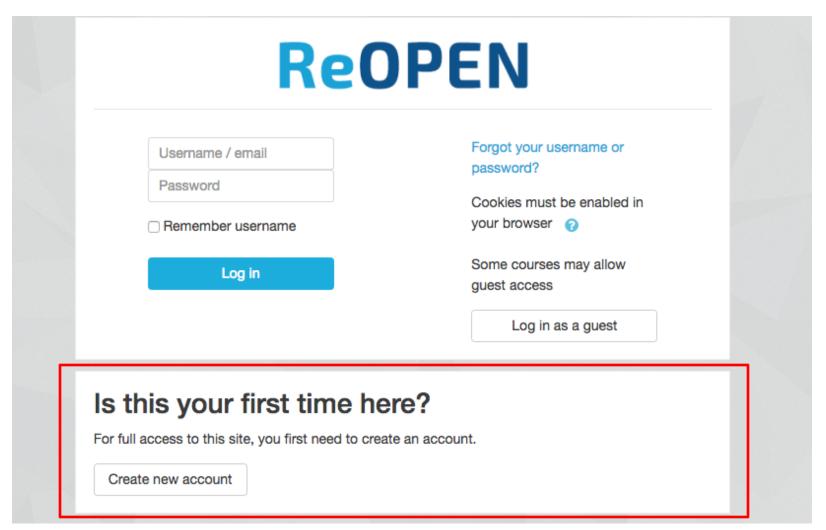

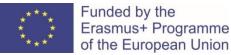

**ReOPEN** 

## Registration form

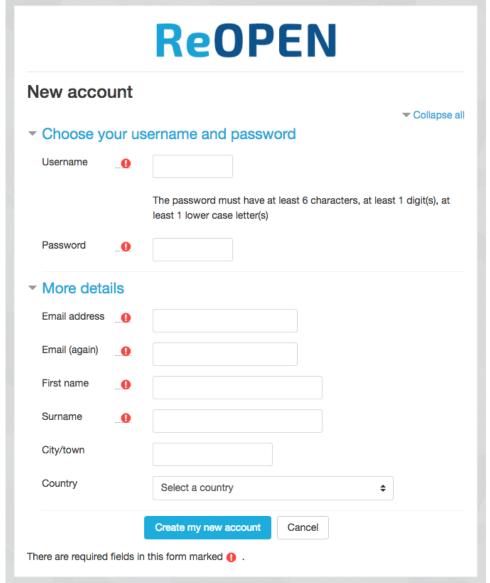

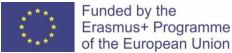

**ReOPEN** 

#### Registration confirmation

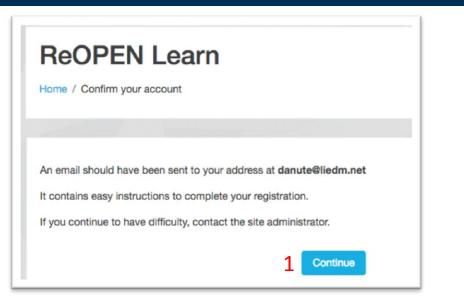

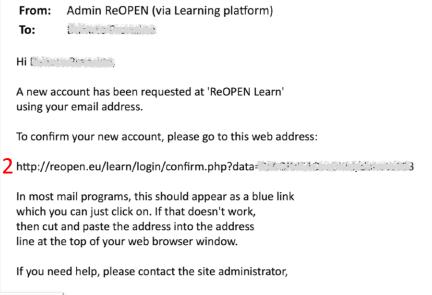

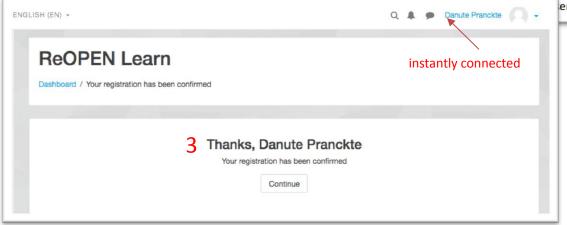

This is necessary due to possible online bot attacks.

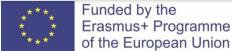

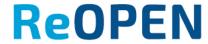

#### Step – 4. Enrol for the course

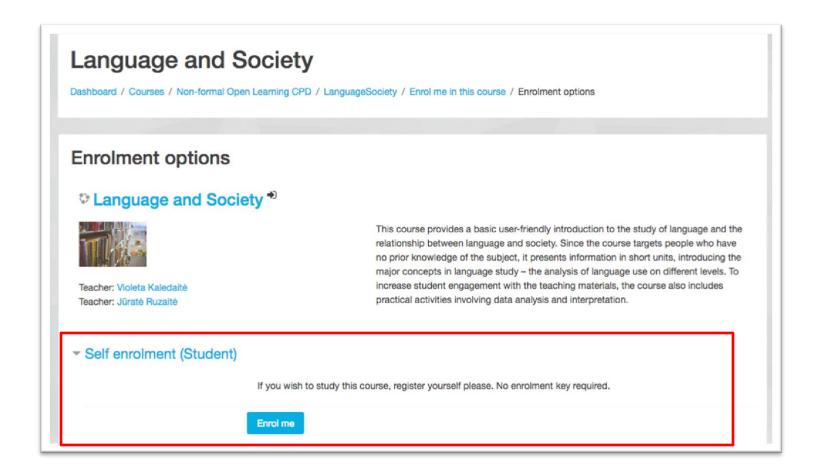

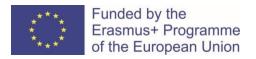

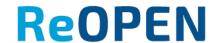